# Uploading Blood Lead Results

**Overview:** Effective July 1, 2019, NRS 442.700 was amended, requiring all doctors to report all blood lead test results and specific demographic variables to the Southern Nevada Health District. This document provides step-by-step instructions on how to report this data. These instructions cover the following:

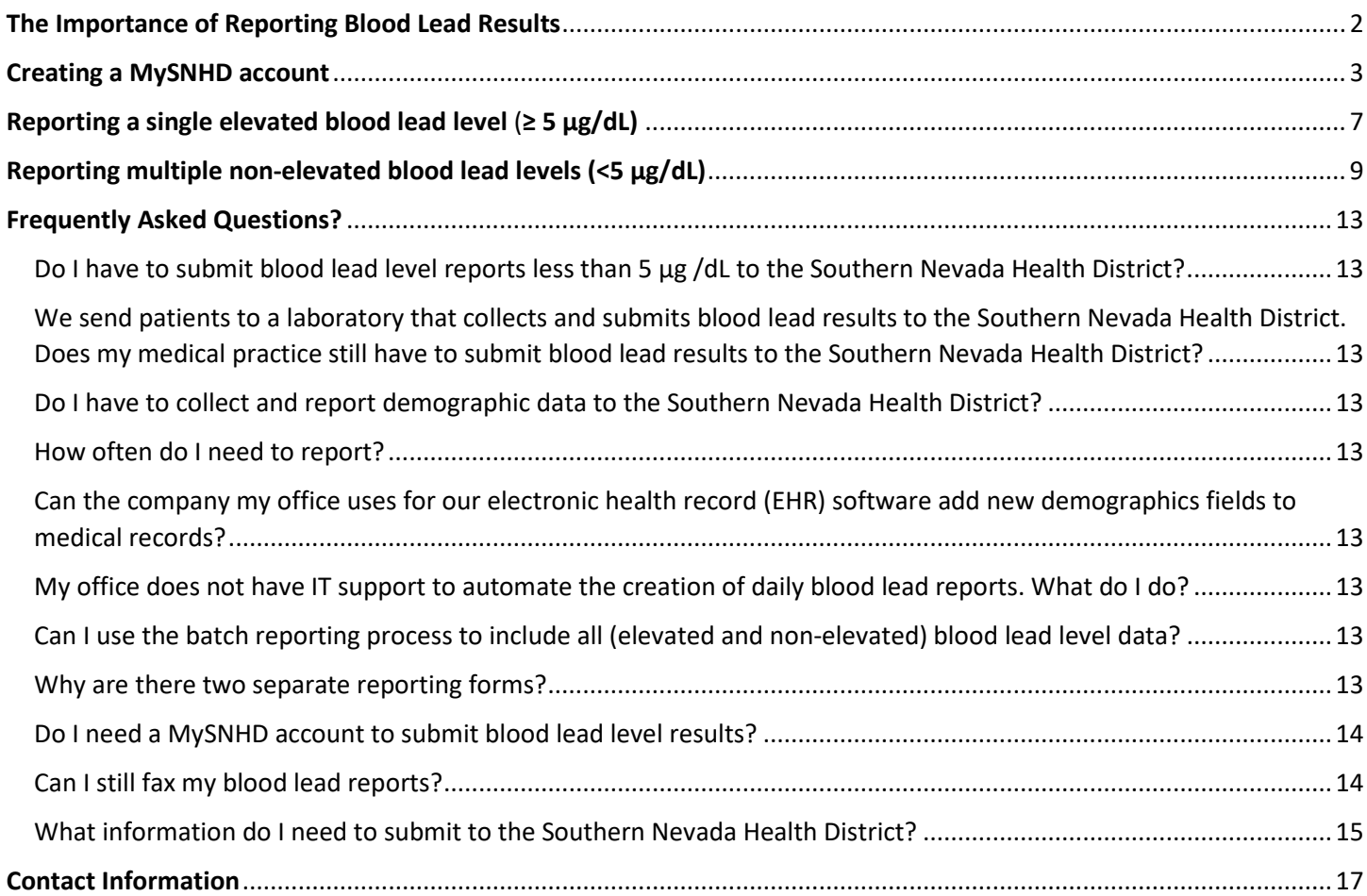

# <span id="page-1-0"></span>The Importance of Reporting Blood Lead Results

Nevada has one of the lowest rates of blood lead screening in the nation and the total burden of lead exposure on Nevada's children is currently unknown. Similarly, because key demographic data have not been previously collected, it is unclear which populations in Nevada bear the burden of lead exposure.

By submitting your medical practice's blood lead levels results to the Southern Nevada Health District, you play a critical role in strengthening Nevada's lead exposure surveillance system. As a result of your submissions, we will be able to better identify and provide critical resources to children who have been exposed to lead— now and into the future.

Click here to see NRS 442.700: Screening for Amount of Lead in Blood of Children.

# <span id="page-2-0"></span>Creating a MySNHD account

**Step 1**: Go to: https://www.southernnevadahealthdistrict.org/news-info/reportable-diseases/reportable-diseasesform/

- It is recommended that you bookmark this webpage on your browser for quicker future access.
- If you already have an account with southernnevadahealthdistrict.org please skip to [page 7.](#page-6-0)
- If you do not have an online account, click "register" to create one.

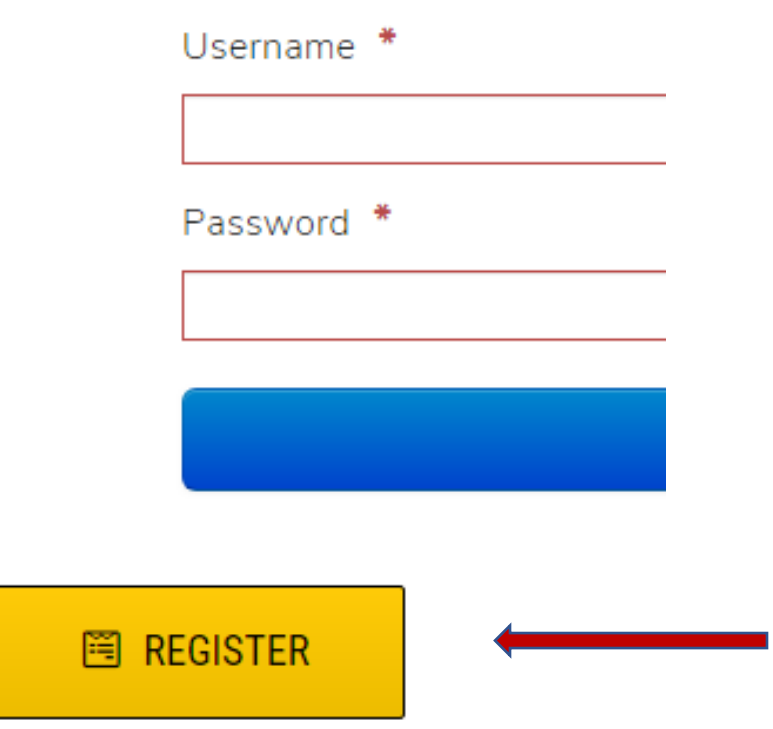

**Step 2:** Fill out the user registration form with your name and email address. Then select "I am not a robot."

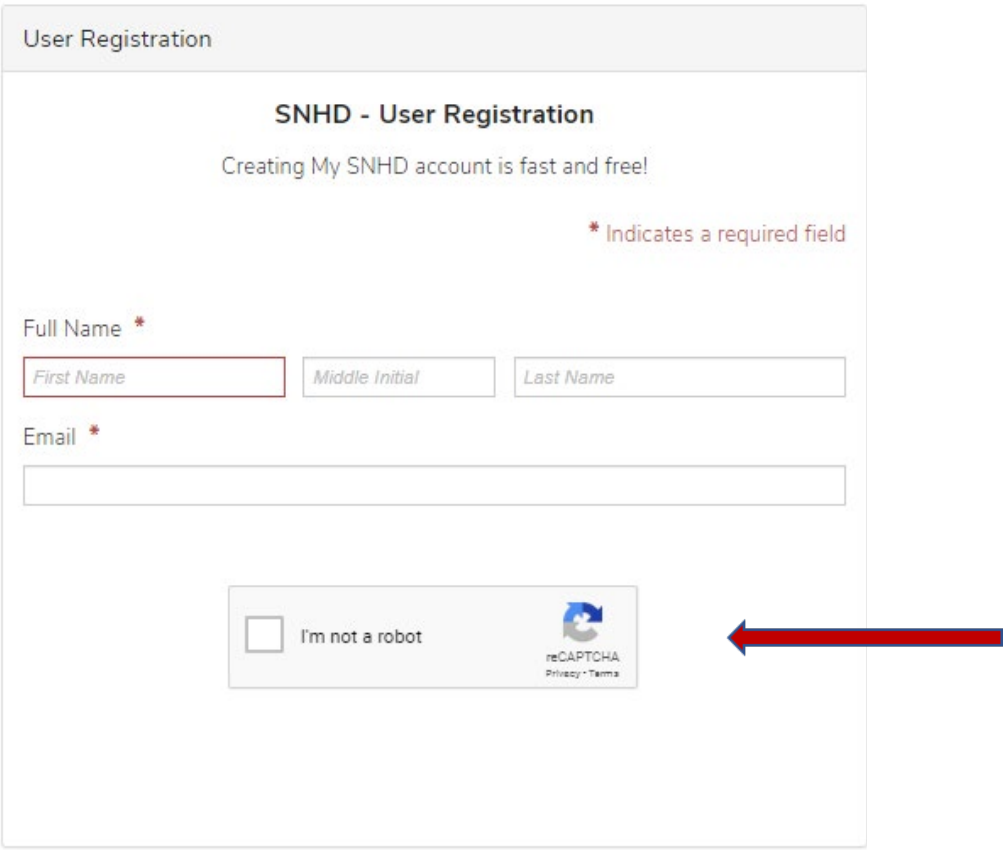

**Step 3**: You should get a "Thank you message" and confirmation email to the email you specified in Step 2. If you do not see the confirmation email, check your spam folder.

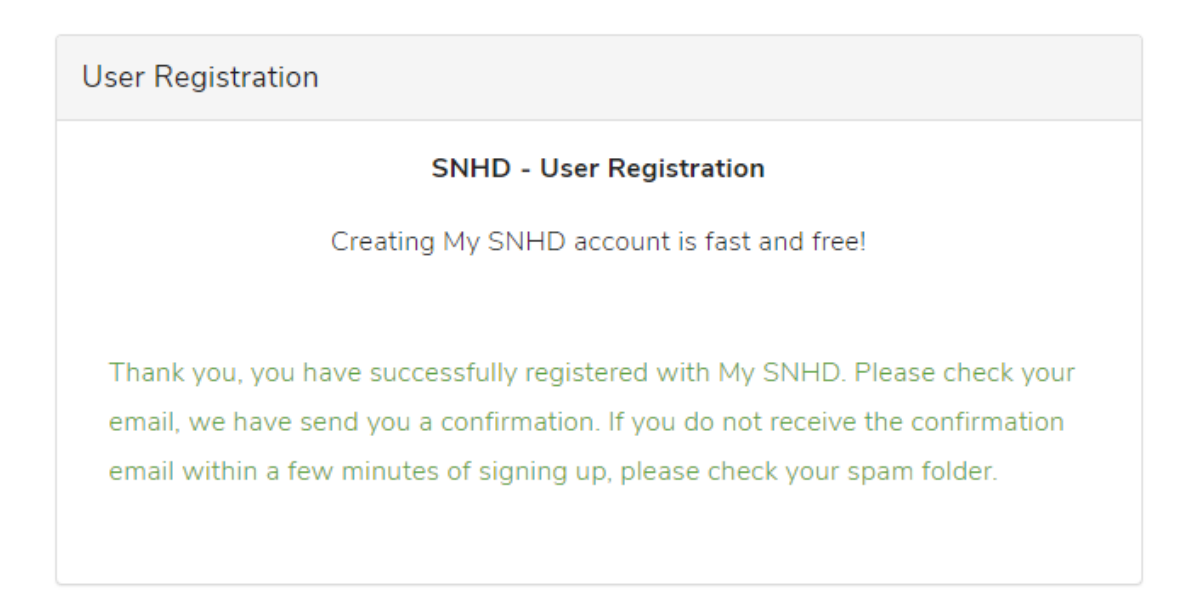

**Step 4**: You will receive an email from do-notreply@snhd.org titled "My SNHD Account has been created". This email will be addressed to the name entered in Step 2, and will contain your username and *temporary* password.

Click the link titled "Proceed to My SNHD, Online Disease Reporting" and you'll be directed to the sign in screen.

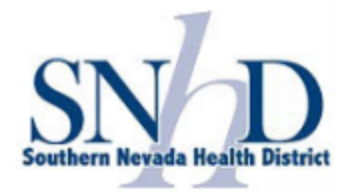

#### Welcome to My SNHD

Thank you for signing up

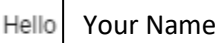

Welcome to My SNHD account! We've set up your account.

Your account information

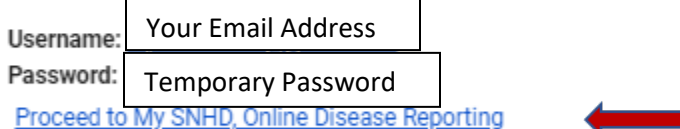

Thank you.

Sincerely,

Southern Nevada Health District

**Step 5**: You will now log in for the first time using the credentials from step 4. Click "Login" after you have filled in both username and password.

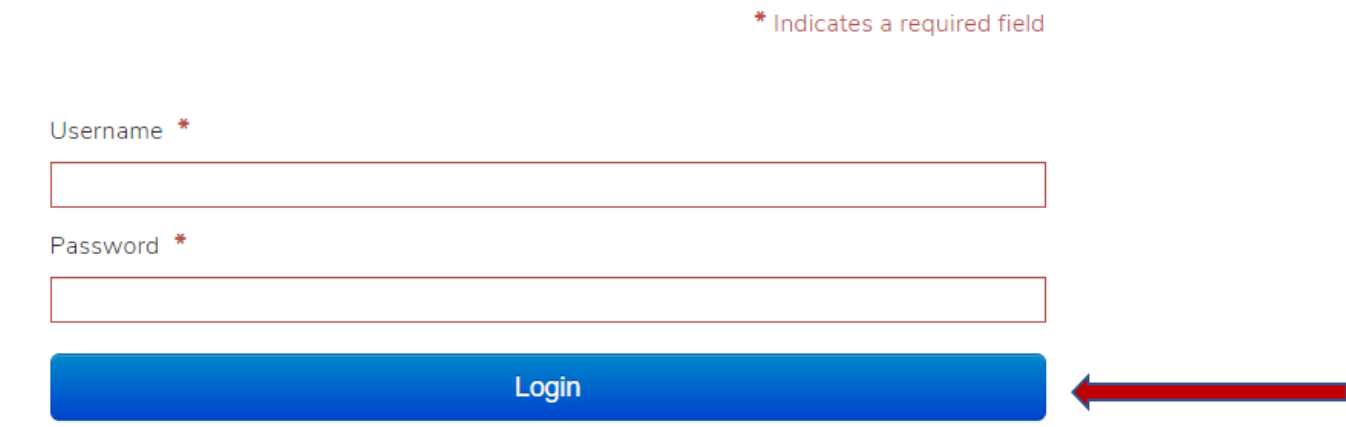

**Step 6**: You will now have the opportunity to change your password. Enter a password you will remember and update your mailing address and phone number. The mailing address and phone number can be either business or personal. When finished, click "Submit".

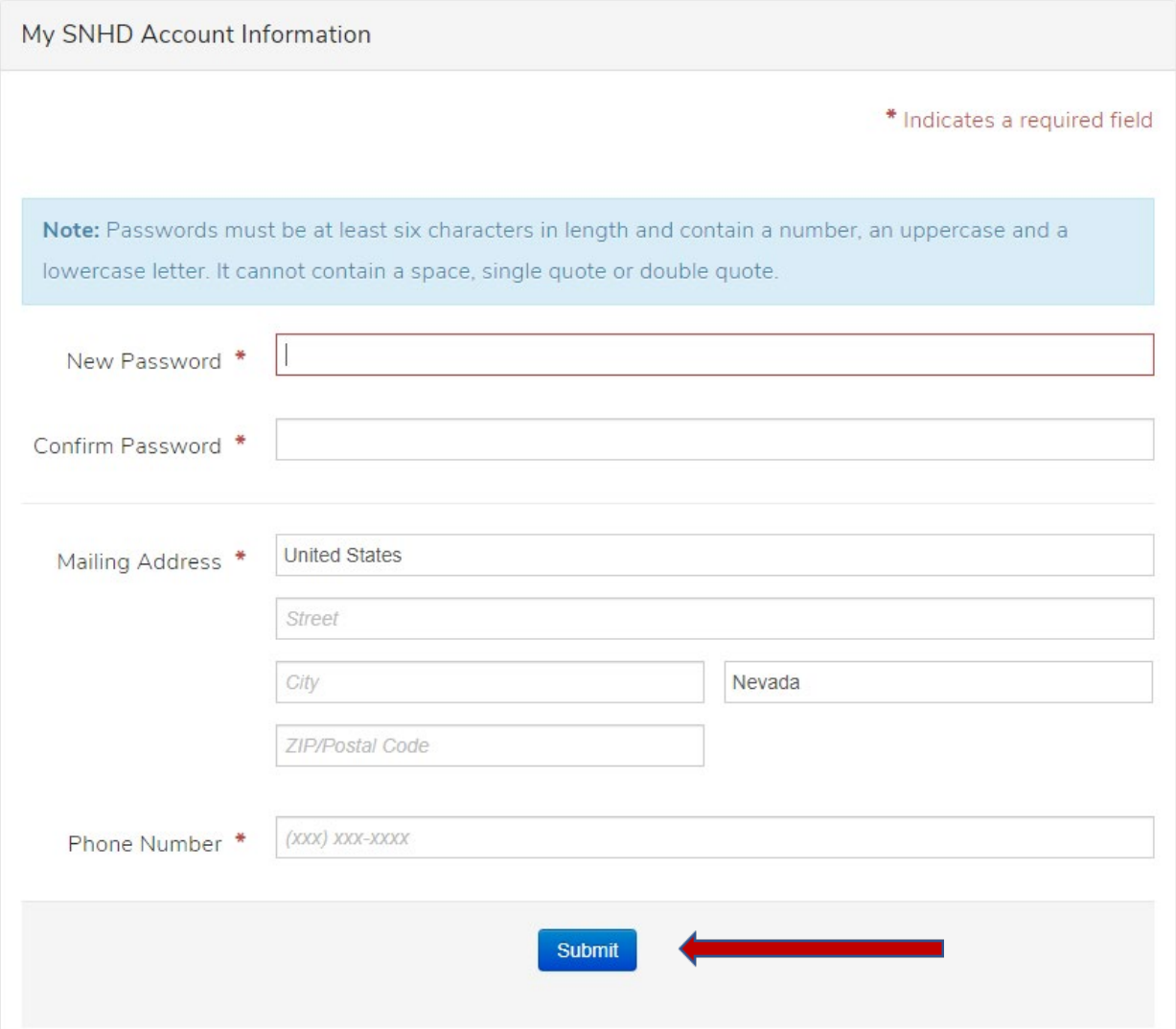

6

# <span id="page-6-0"></span>Reporting a single elevated blood lead level  $(≥ 5 \mu g/dL)$

Elevated blood lead levels ≥ 5 µg/dL must be reported within one business day, regardless of testing method (capillary or venous).

**Step 1:** Go to https://www.southernnevadahealthdistrict.org/news-info/reportable-diseases/reportable-diseases-form/

• It is recommended that you bookmark this webpage on your browser for quicker future access.

**Step 2**: Login using your username and password.

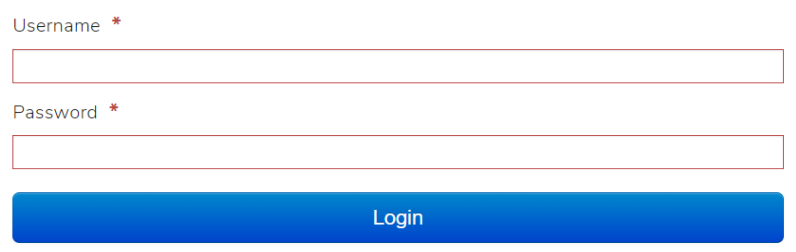

**Step 3**: You will be directed to a page similar to the one below. It will contain your information and a drop-down menu that says "Applications". Hover over "Applications" or click on the downward-pointing arrow.

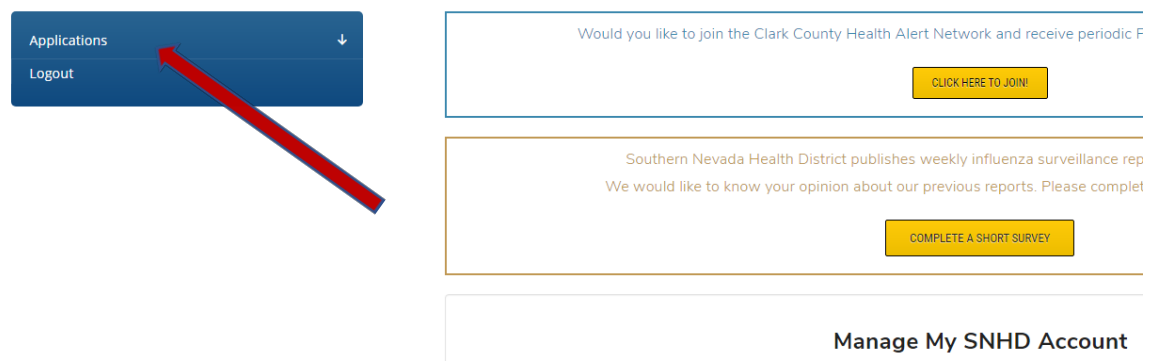

**Step 4:** You will see a list of available reports appear under 'Applications'. Elevated blood lead levels (≥ 5 µg/dL) need to be reported individually. Click on "Provider Disease Reporting".

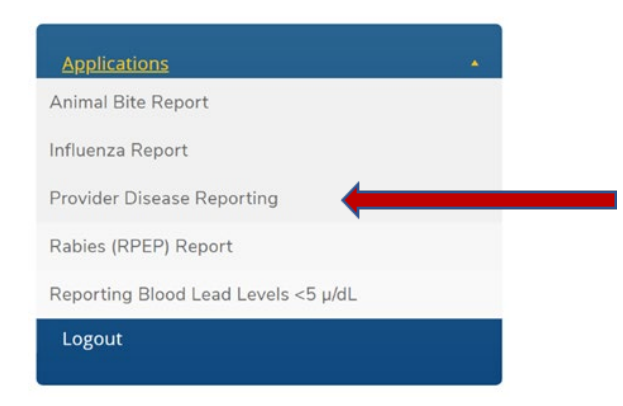

**Step 5:** In the pull-down menu under "Disease or Condition Name", select "Lead: Exposures and elevated levels".

Reports of known or suspected cases of certain diseases must be immediately reported by telephone to (702) 759-1300, option #2 (available 24 hours). These diseases include: Anthrax, Botulism, Influenza (novel strains), Measles, Meningococcal disease, Plague, Rabies (Human), Poliovirus infection, Severe Acute Respiratory Syndrome (SARS), Smallpox (variola), Tularemia, Viral hemorrhagic fevers, suspected outbreaks, extraordinary occurrences of illness, and any disease that is known or suspected to be related to an act of intentional transmission or biological terrorism. (Nevada Administrative Code 441A.225). Disease or Condition Name \* Lead: Exposures and elevated levels  $\tau$ Disease Information

**Step 6:** Fill out the rest of the Provider Disease Reporting form. Click "Submit" when finished.

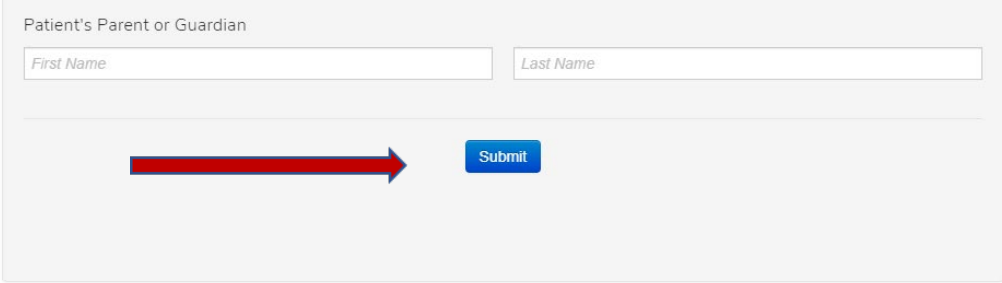

# <span id="page-8-0"></span>Reporting multiple non-elevated blood lead levels (<5 µg/dL)

Non-elevated blood lead levels (<5 µg/dL) should be reported on a quarterly basis (every three months), at a minimum, to the Southern Nevada Health District.

**Step 1:** Go to https://www.southernnevadahealthdistrict.org/news-info/reportable-diseases/reportable-diseases-form/

It is recommended that you bookmark this webpage on your browser for quicker future access.

**Step 2**: Login using your username and password.

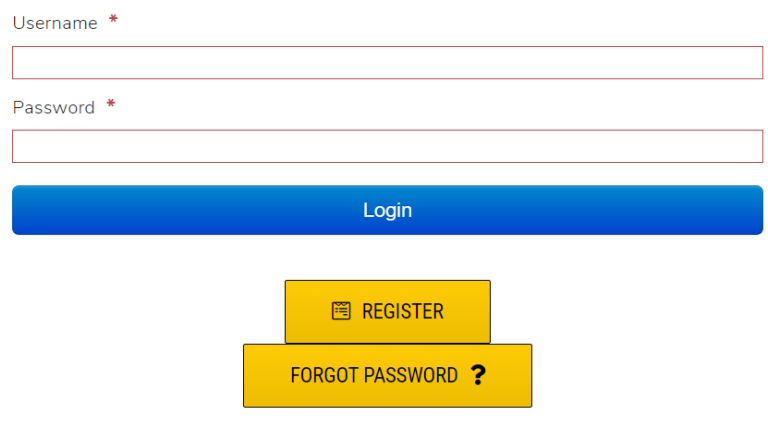

**Step 3**: When you login after creating an account, you will be on a page that looks similar to the one below. It will contain your information and a drop-down menu that says "Applications".

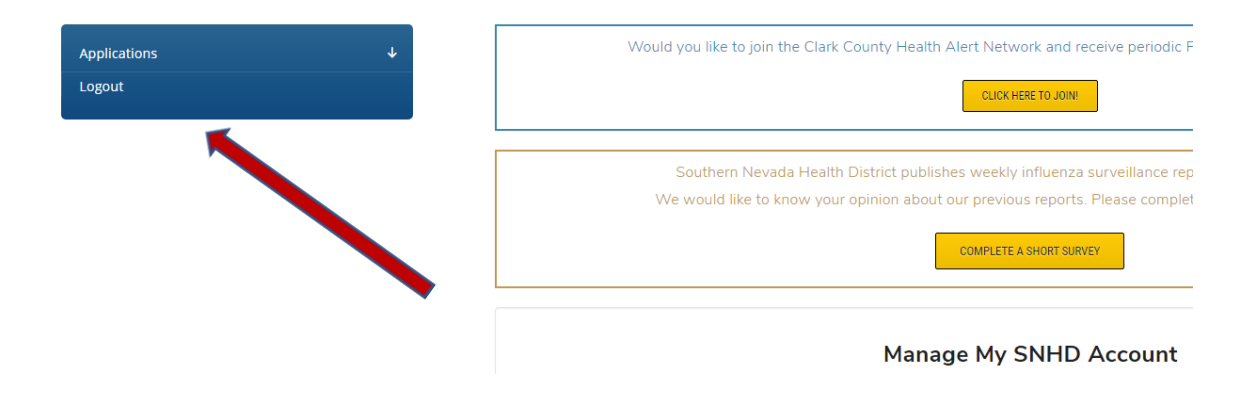

**Step 4:** When you hover over "Applications" or click on the small arrow pointing down you will see a list of available report forms.

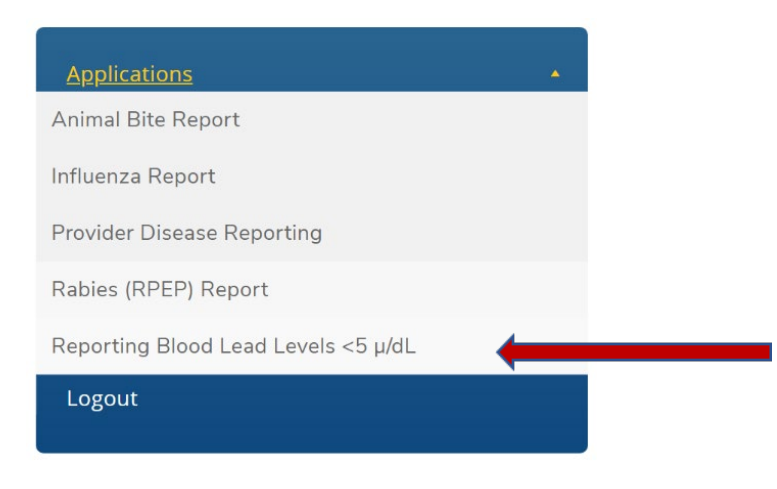

#### **Reporting Blood Lead Levels < 5 μg/dL Portal (recommended for multiple reports)**

- Use this portal to upload multiple non-elevated blood lead levels (< 5 μg/dL) at a time.
- If you wish to upload multiple blood lead level reports (<5 µg/dL) at a time, click on "Reporting Blood Lead Levels  $<$ 5 µg/dL".

**Step 5**: Download the excel template by clicking the hyperlink titled "Blood Lead Levels < 5 µg/dL". Please be aware of the "Version" date and use the most up to date template. This file is called

"Blood\_Lead\_Online\_Reporting\_Spreadsheet\_version\_2020-02-13.xlsx". The date will change depending on version. You may change the file name at any point as it will not affect submitting it.

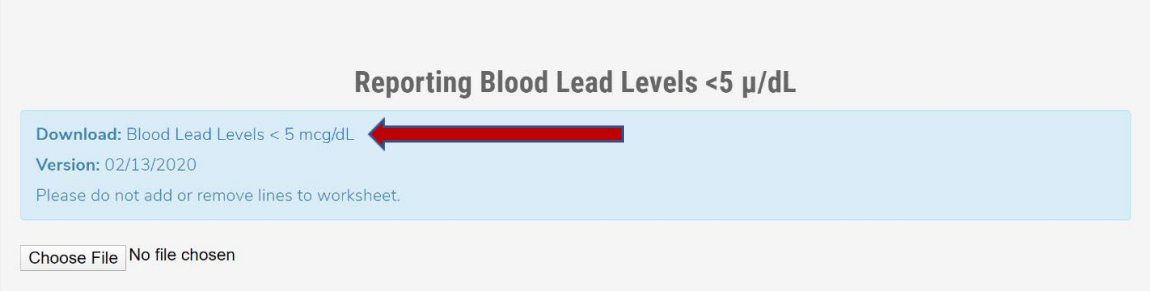

**Step 6**: Next, fill out the excel sheet titled "Report" with the blood lead results from your practice.

This can be done manually by typing the appropriate data in each cell. You can also have your IT department (or potentially the company you use for electronic health records) automate the process by writing a program that automatically pulls the needed data from electronic health records and generates a daily report in an excel file.

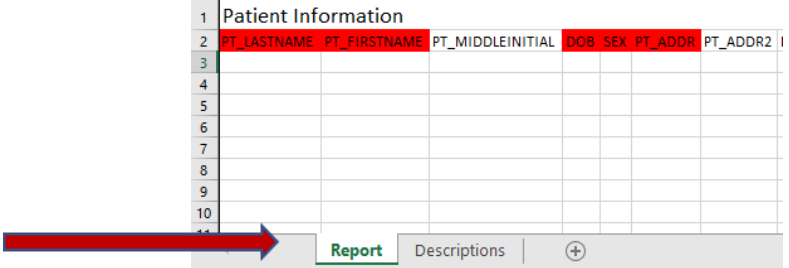

The sheet titled "Descriptions" provides descriptions of each cell's parameters and limitations. Please do not deviate from this as the data will not be usable. Red cells are required information.

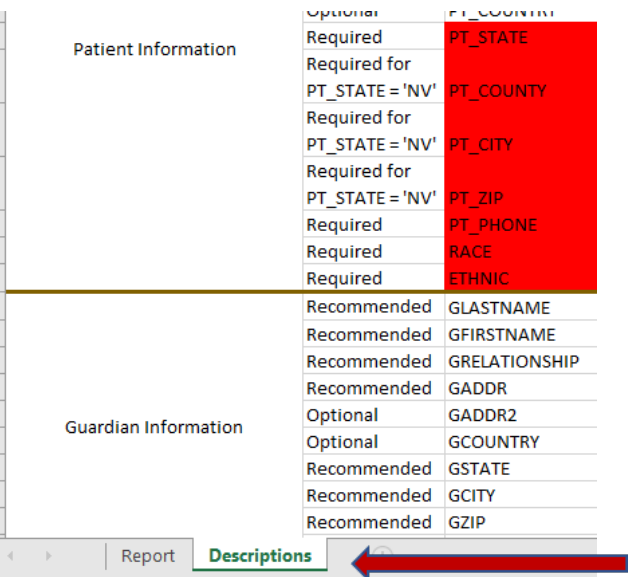

**Step 7**: After filling out the excel file or having the excel file automatically generated by your IT department, click "Choose File". Select which file to upload and click "open".

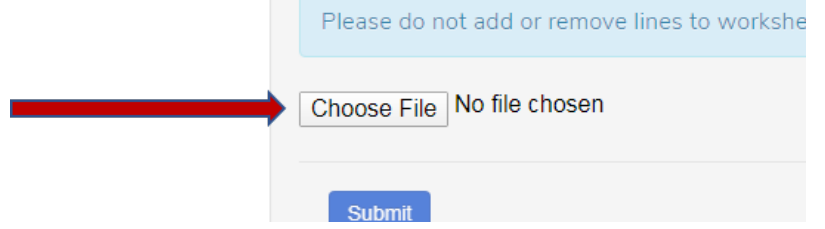

**Step 8**: Once the file has been chosen, click "Submit".

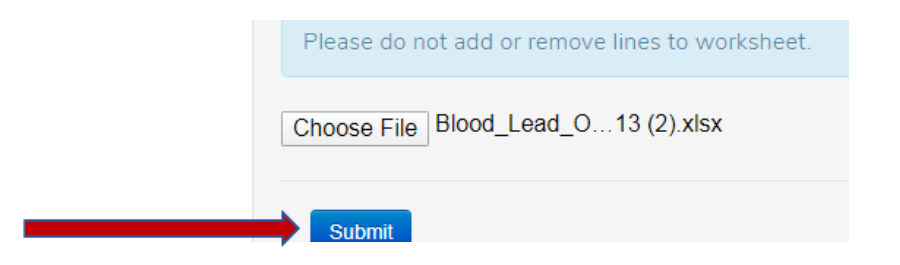

**Step 9**: You will receive a message in green confirming that your file has been successfully uploaded.

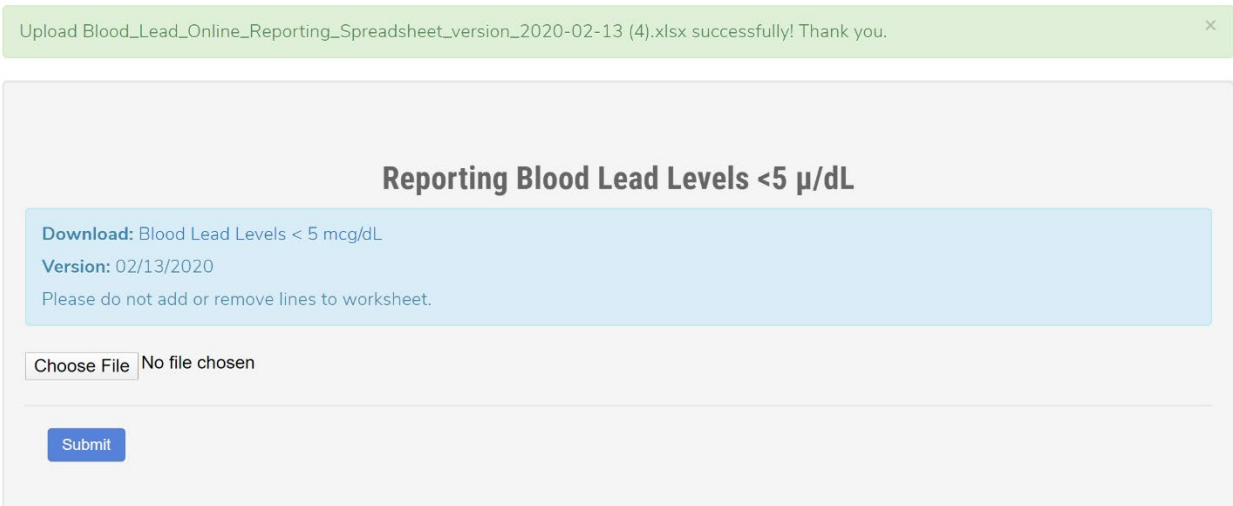

# <span id="page-12-0"></span>Frequently Asked Questions?

## <span id="page-12-1"></span>Do I have to submit blood lead level reports less than 5 μg /dL to the Southern Nevada Health District?

Yes, medical practices in Clark County are required to report all blood lead results to the Southern Nevada Health District including those less than (<) 5 μg /dL per Nevada Revised Statute 442.700.

## <span id="page-12-2"></span>We send patients to a laboratory that collects and submits blood lead results to the Southern Nevada Health District. Does my medical practice still have to submit blood lead results to the Southern Nevada Health District?

Laboratories do not report all data required by NRS 442.7000. Therefore, yes, medical practices are required to report all blood lead results and demographic variables to the Southern Nevada Health District.

#### <span id="page-12-3"></span>Do I have to collect and report demographic data to the Southern Nevada Health District?

Pursuant with NRS 442.700, you are required by law to collect and report demographic data when submitting blood lead level results. Required demographic data includes: name, sex, race, ethnicity and date of birth of the child as well as the address where the child resides (including county and zip code).

#### <span id="page-12-4"></span>How often do I need to report?

We encourage medical offices *with* IT support to automate reporting **daily** to your local health district. Please consult your IT department to set this up. If your IT department has questions about this process, they can email the Southern Nevada Health District's Office of Informatics at informatics@snhd.org with inquiries.

We encourage medical offices *without* IT support to report non-elevated blood lead levels (< 5 μg/dL) quarterly (every three months) at a minimum. Reporting monthly is strongly recommended.

## <span id="page-12-5"></span>Can the company my office uses for our electronic health record (EHR) software add new demographics fields to medical records?

Yes, the company who manages your EHR software can add new data fields to electronic health records so you can comply with NRS 442.700.

#### <span id="page-12-6"></span>My office does not have IT support to automate the creation of daily blood lead reports. What do I do?

You can manually type in required data fields in the Excel sheet. Or you may consult with the company that manages your electronic health records for potential assistance.

#### <span id="page-12-7"></span>Can I use the batch reporting process to include all (elevated and non-elevated) blood lead level data?

Yes, the batch loading process can be used to submit all blood lead level data—both elevated and non-elevated. However, elevated blood lead levels (≥ 5 μg/dL) must be reported within one business day of obtaining results.

#### <span id="page-12-8"></span>Why are there two separate reporting forms?

One form is intended for uploading singles cases and the other form is intended for uploading multiple cases.

## <span id="page-13-0"></span>Do I need a MySNHD account to submit blood lead level results?

Yes, in order to submit blood lead results you must first create an account.

## <span id="page-13-1"></span>Can I still fax my blood lead reports?

Uploading blood lead results via the online portal is more efficient and reduces human error. If this is not an option, you can still fax reports to the Southern Nevada Health District here: (702) 759-1414.

## <span id="page-14-0"></span>What information do I need to submit to the Southern Nevada Health District?

Please see required data points below.

#### **Description of Blood Lead Reporting Data Points**

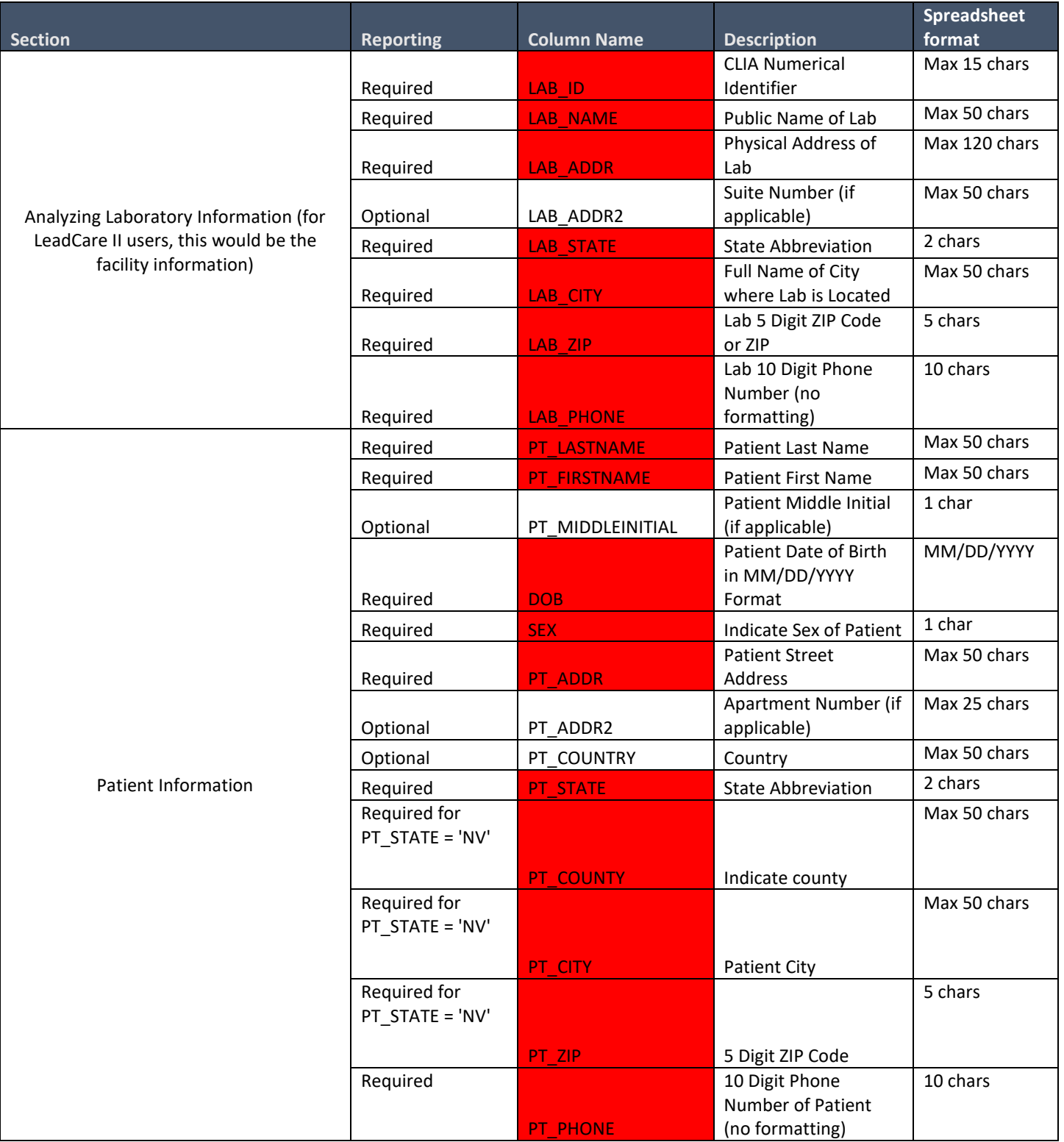

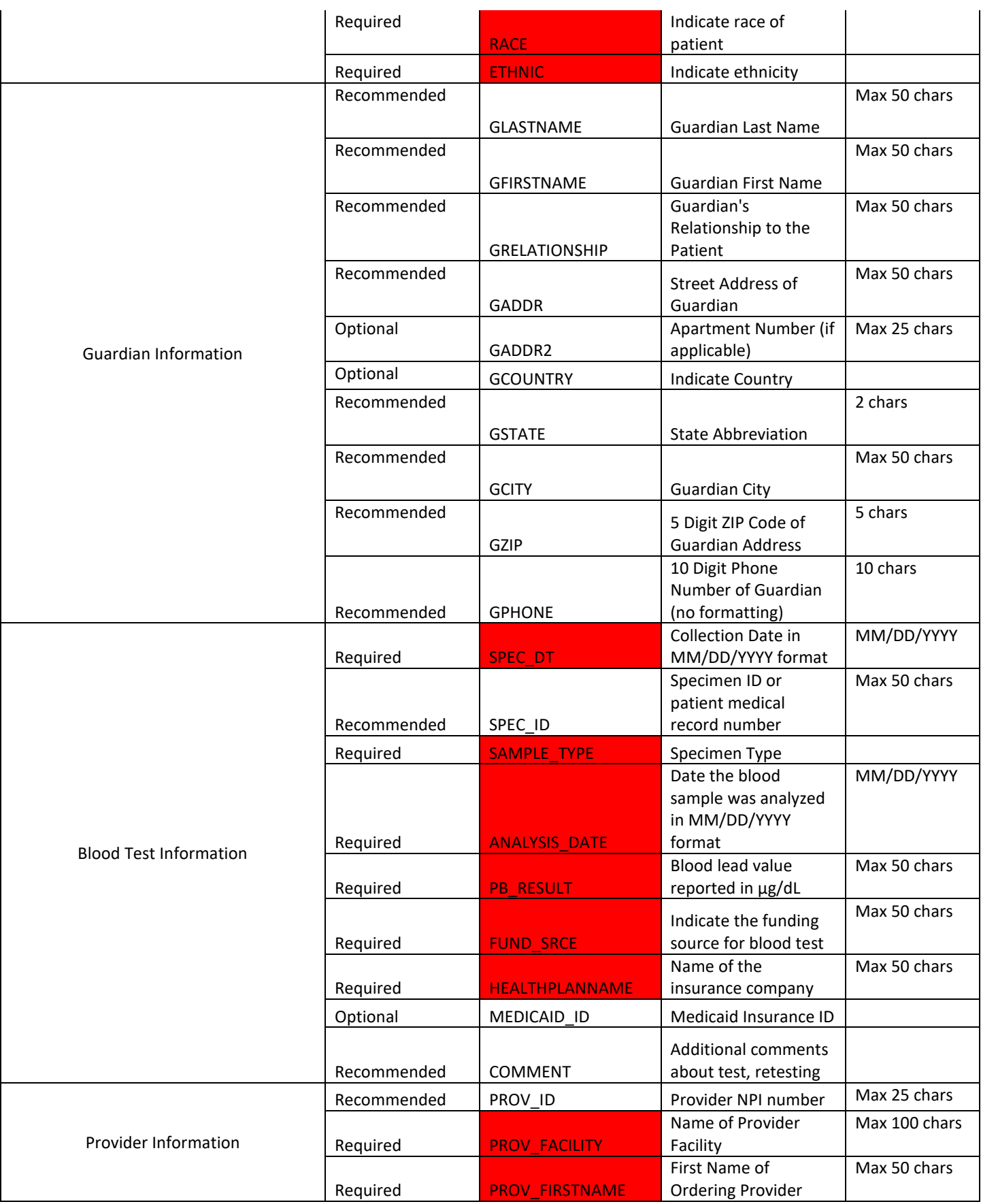

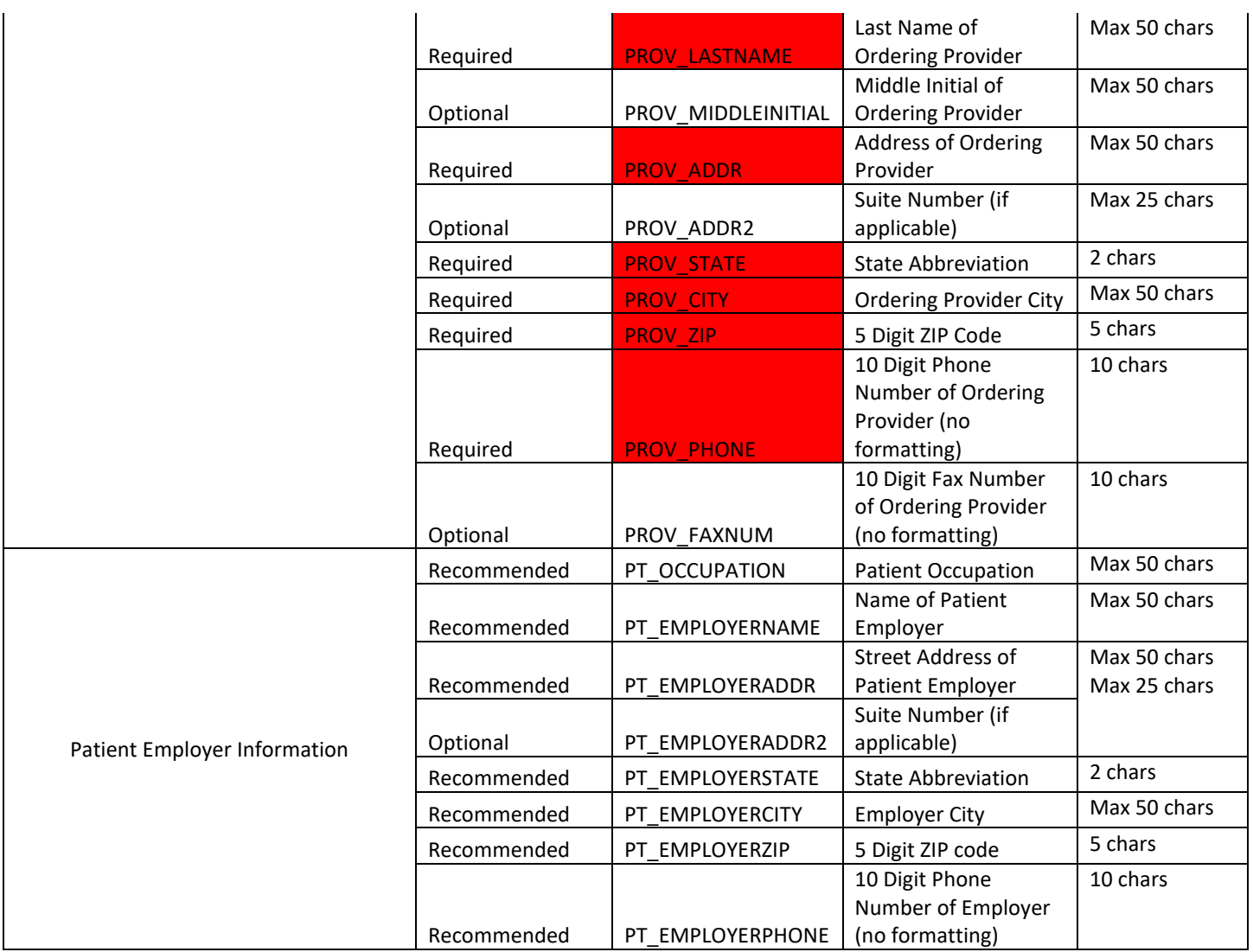

## <span id="page-16-0"></span>Contact Information

If you have additional questions please feel free to contact Southern Nevada Health or the Nevada Childhood Lead Poisoning Prevention Program.

Southern Nevada Health District Phone number: (702) 759-1300 Fax number: (702) 759-1414 Link to SNHD online disease reporting: https://www.southernnevadahealthdistrict.org/news-info/reportablediseases/reportable-diseases-form/

Nevada Childhood Lead Poisoning Prevention Program Phone number: 702-895-1040 Email address: nvclppp@unlv.edu